## **КОМП'ЮТЕРНІ НАУКИ ТА ІНФОРМАЦІЙНІ ТЕХНОЛОГІЇ**

УДК 662.614:004.942 DOI 10.31319/2519-2884.35.2019.49

ЖУЛЬКОВСЬКИЙ О.О., к.т.н., доцент СОКОЛОВСЬКА І.Є., к.т.н., доцент ЖУРАВСЬКИЙ О.Д., магістр ПАВЛЕНКО Ю.О., студентка

Дніпровський державний технічний університет

## **РОЗРОБКА КОМП'ЮТЕРНОЇ СИСТЕМИ ДЛЯ ДОСЛІДЖЕННЯ ТЕПЛОВОГО РЕЖИМУ КАМЕРНОЇ ПЕЧІ ЗА ДОПОМОГОЮ SPA-ТЕХНОЛОГІЇ**

**Вступ**. Термічні печі – основне технологічне обладнання на металургійному підприємстві для термічної або хіміко-термічної обробки металевих виробів. В процесі термічної обробки підвищується якість виробів або надаються додаткові властивості, що забезпечує скорочення витрати металу в процесі експлуатації. Спеціалізована на термічній обробці піч повинна забезпечувати заданий технологією температурночасовий режим обробки виробів та високу рівномірність їх нагріву.

Звичайні нагрівальні печі не завжди в змозі забезпечити необхідну в термообробці рівномірність і точність нагріву, тому при складних режимах термообробки, типу відпалу тощо застосовуються камерні печі, універсальність яких полягає в створенні різноманітних температурно-часових умов. Камерна піч із зовнішньою механізацією – це піч, в якій завантаження і вивантаження металу відбувається за рахунок механічних пристроїв, що розташовуються за межами печі. Вона не має тих втрат теплоти, які є в печі з подом, що викочується при навантаженні металу на подину.

Конструювання печі неможливе без попереднього її розрахунку. Розрахунок дозволяє аналізувати вплив різноманітних факторів на процеси та на основі цього обирати оптимальні значення параметрів. Для розрахунку печі повинні бути задані температурні режими у відповідності до технологічних процесів, після чого виконуються розрахунки робочого простору печі, визначаються необхідні невідомі температури матеріалу, робочого простору, димових газів, розраховується тепловий та газодинамічний режими, обираються матеріали та товщина стінок печі.

Основні методики розрахунку печей наведено у [1-3]. Усі вони є достатньо складними, насиченими великою кількістю відповідних рівнянь, довідкових таблиць, діаграм тощо. Проте розрахунки за такими методиками зазвичай виконуються спеціалістамитеплотехніками вручну, займають достатній обсяг часу, не завжди дають достовірні результати та потребують неабиякої інженерної кваліфікації.

Отже автоматизація процесу розрахунку печі значно полегшить та прискорить цей процес, дозволить спростити числові розрахунки у випадку розв'язання задач оптимізації режимів роботи або конструктивних елементів печі, а також отримати більш точні значення, мінімізувавши в межах розрядності ЕОМ похибку округлення. Таким чином, розробка комп'ютерної системи для дослідження теплового режиму камерної печі є актуальною виробничою задачею.

Аналіз існуючої інформації з відкритих літературних та інших джерел показав нестачу такого програмного забезпечення (ПЗ) на ринку. Найбільш близькою до запропонованої в цій роботі комп'ютерної системи є система автоматизованого проектування камерної печі, викладена в [4]. Ця система дозволяє визначити конструктивні параметри заданої печі, допоміжного обладнання та техніко-економічні показники, а також

розробити проектну документацію. Проте вона не дає змоги визначити тепловий баланс печі, дослідити теплообмін в робочому просторі, процес нагрівання металу, а головне – не відповідає сучасному етапу розвитку ПЗ та комп'ютерної інфраструктури.

Існують також CAD-системи, такі як, наприклад, SolidWorks [5], призначені для проектування складного інженерного обладнання та моделювання. Вони дозволяють точно спроектувати модель, отримати її креслення та дослідити процеси, що відбуваються в обладнанні під час його експлуатації. Такі системи незамінні на виробництвах, однак для розв'язання малих задач не завжди підходять, враховуючи їх високу вартість та реалізацію на ЕОМ достатньо високої продуктивності.

В сучасному світі веб-додатки все частіше замінюють десктопні (desktop – настільний) в багатьох сферах, тому що дозволяють користуватися функціональністю додатка з будь-якого пристрою, можуть розміщуватися у «хмарі», завдяки чому є більш зручними у користуванні. Одним з найбільш успішних підходів до розробки вебдодатків є односторінкові додатки типу SPA (Single-Page Application – односторінковий веб-додаток). SPA – технологія, яка дозволяє створювати веб-додатки, що вміщуються на одній сторінці, з метою забезпечити користувачеві досвід, близький до користування десктопною програмою. Весь необхідний код завантажується разом із сторінкою та може бути дозавантажений динамічно, а сама сторінка не оновлюється і не перенаправляє користувача на інші сторінки у процесі роботи. Це дозволяє розвантажити сервер, а в деяких випадках відмовитись від його використання. [6, 7].

Виходячи зі сказаного, більш актуальним на даний час буде розробка саме вебдодатка замість його десктопного аналога.

**Постановка задачі.** Суть поставленої задачі полягає в автоматизації розрахунку основних проектних розмірів і режиму роботи камерної термічної печі з нерухомим подом.

Метою даної роботи є створення програмного продукту (ПП) для автоматизації розрахунку та моделювання теплового режиму камерної печі з нерухомим подом з урахуванням обмеженої наявності таких засобів на ринку ПЗ.

**Результати роботи.** Для комп'ютерної реалізації поставленої задачі обрані мова програмування JavaScript та фреймворк Angular [8]. Для побудови графіків застосовано бібліотеку D3.js. Управління станом компонентів ПП відбувається за допомогою бібліотеки Ngrx, яка реалізує принцип однонаправленого потоку даних. Використання цього підходу надає можливість зберігати стан усіх компонентів програми у деревоподібній структурі – сховищі. Наявність єдиного джерела даних позбавляє від необхідності вирішувати проблему обміну даними між різними компонентами та спрощує відлагодження програми [9].

Для розробки ПП було обрано каскадну методологію (Waterfall Model) – каскадну модель життєвого циклу ПЗ або послідовний метод розробки ПЗ.

При створенні ПП було використано середовище розробки JetBrains WebStorm 2019.2.

Для користування додатком не потрібна реєстрація. Усі розрахунки відбуваються на ПК користувача без використання сервера. Середовище функціонування ПП – браузер, операційна система Linux / Windows 7, 8, 8.1, 10 / macOS.

ПП складається із 12 програмних модулів (рис.1): головного модуля AppModule та 11 модулів, кожен з яких відповідає за певну частину функціональності додатка.

AppRoutingModule містить налаштування маршрутизації між компонентами, схема якої наведена на рис.2.

SharedModule експортує сервіси загального призначення, які застосовуються у різних модулях ПП, а решта модулів відповідають розділам розрахунку та реалізовують їх функціональності.

Результати поділені на вісім розділів:

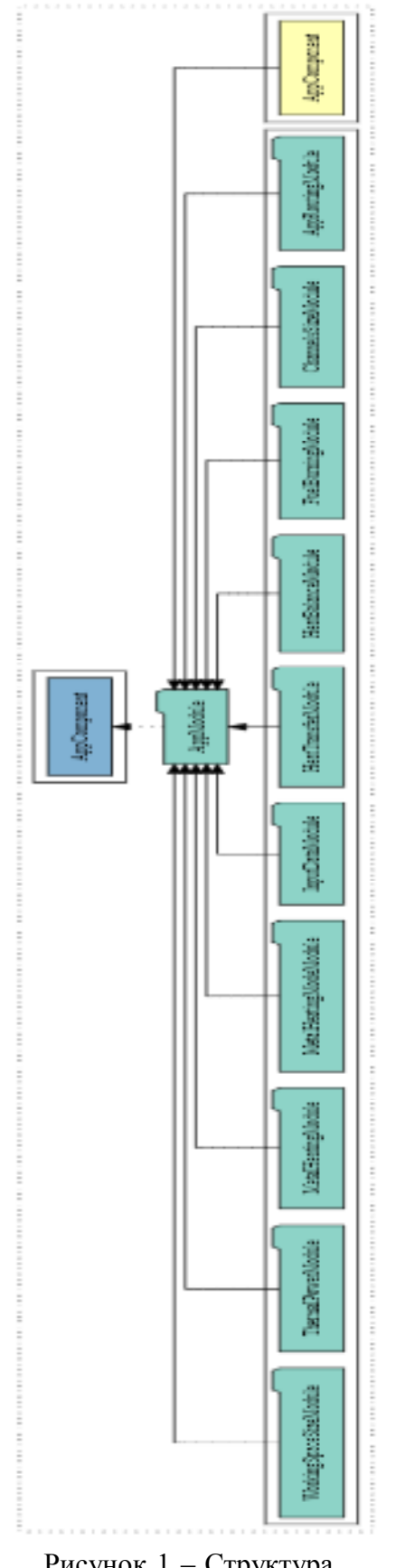

Рисунок 1 – Структура додатка

1) розрахунок горіння палива;

2) визначення розмірів робочого простору;

3) розрахунок теплообміну в робочому просторі печі;

4) розрахунок нагрівання металу;

5) режим нагрівання металу;

6) тепловий баланс печі;

7) потужність і ККД печі;

8) визначення розмірів димовідвідних каналів.

Кожен розділ містить відповідні розрахунки, представлені у вигляді числових даних, таблиць та графіків.

Оскільки деякі розрахунки використовують емпіричні дані, довідникові таблиці збережено у вигляді структури даних Map, а проміжні значення отримані методом інтерполяції двох найближчих значень.

На головній сторінці додатка розташоване навігаційне меню для переходу між розділами розрахунку та область для відображення вмісту відповідного розділу.

На початковому етапі активним є лише розділ вибору вихідних даних, а усі інші розділи – неактивні та недоступні для перегляду, про що свідчить блідий колір шрифту назв розділів.

Розділ вибору вихідних даних є розділом за замовчуванням при завантаженні ПП. Він містить таблиці з вихідними даними, що знаходяться у згорнутому вигляді та розгортаються при натисканні на заголовок таблиці, та кнопку «Розрахувати». Кнопка неактивна за замовчуванням, вона активізується лише після вибору усіх вихідних даних.

Для проведення розрахунку необхідні наступні вихідні дані: властивості сталі, що нагрівається, розміри та кількість заготівок, початкова та кінцева температури заготівок, склад газів, що спалюються, їх вологість та теплота згоряння.

Перехід на будь-який розділ розрахунку за допомогою адресного рядка неможливий до виконання розрахунку. Якщо у таблиці немає даних з потрібними властивостями, користувач може додати свої, користуючись формами додавання даних, які викликаються натисканням на кнопку «+» у потрібній таблиці. Задані вихідні дані відображаються на екрані, а таблиця з ними змінює колір для більш легкого сприйняття.

Після натискання кнопки «Розрахувати» усі пункти навігаційного меню стають активними. Якщо хоча б один параметр вихідних даних було змінено, пункти меню, що ведуть до розрахунків, деактивуються, а розрахунок повинен бути виконаний заново.

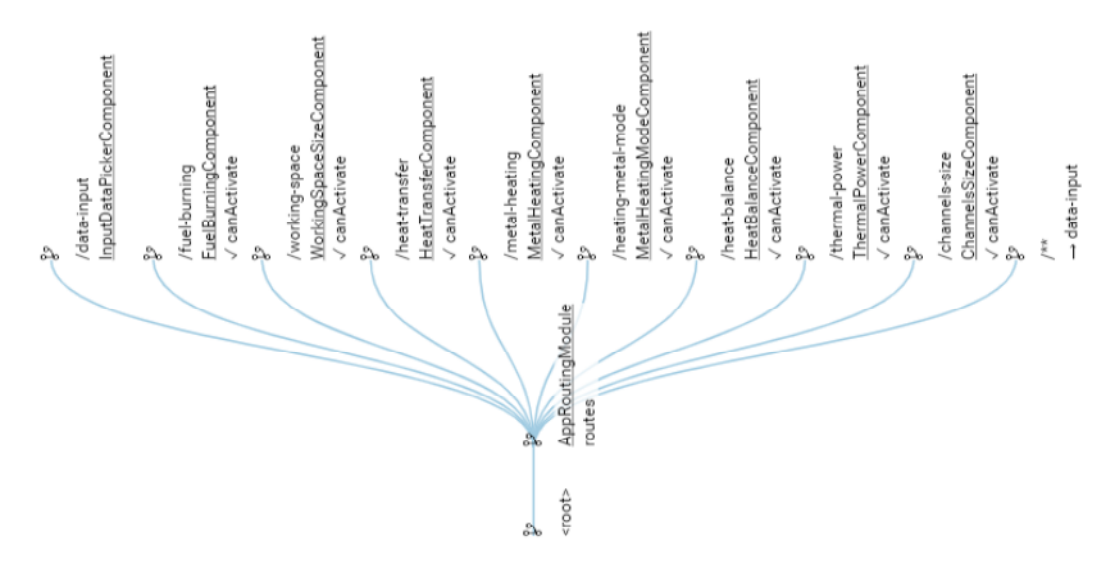

Рисунок 2 – Схема маршрутизації між компонентами системи

У цілях оптимізації розрахунок кожного розділу виконується лише тоді, коли користувач переходить до нього. Отримані результати зберігаються у сховищі та використовуються при повторному переході на даний розділ.

Якщо для розрахунків потрібні результати з інших розділів, використовуються збережені дані, якщо вони є, або розраховуються додатково та також зберігаються. Таким чином, кожен розділ розрахунку обчислюється лише один раз та тільки за необхідності.

Зовнішній вигляд основних сторінок веб-додатка відображено на рис.3-6.

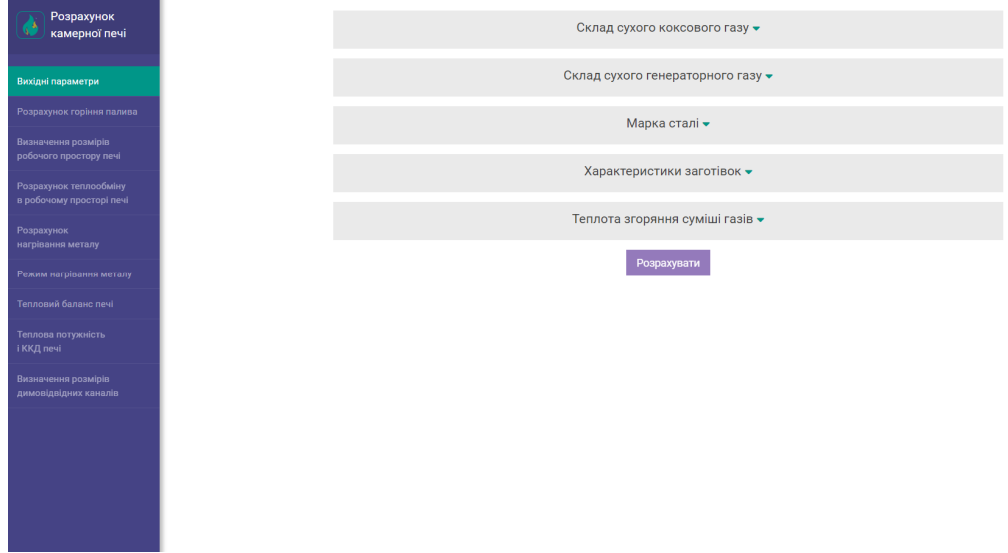

Рисунок 3 – Вигляд головного вікна програми

**Висновки**. В результаті виконання роботи автоматизовано розрахунок камерної печі з нерухомим подом; із застосуванням сучасних технологій та підходів до розробки ПЗ розроблено оригінальний дизайн та логотип програмного веб-додатка, інтуїтивно зрозумілий користувальницький інтерфейс; проведено тестування програмного додатку на конкретних прикладах застосування; виконано тестовий розрахунок та моделювання теплового режиму камерної печі з нерухомим подом.

| Розрахунок<br>камерної печі |                            | Склад сухого коксового газу -     |                         |                       |             |             |              |              |                               |      |                 |           |     |      |                |              |                  |  |
|-----------------------------|----------------------------|-----------------------------------|-------------------------|-----------------------|-------------|-------------|--------------|--------------|-------------------------------|------|-----------------|-----------|-----|------|----------------|--------------|------------------|--|
|                             |                            | Nº                                | <b>C2H2</b>             | <b>C2H4</b>           | <b>C2H6</b> | <b>C3H8</b> | C4H10        | <b>C5H12</b> | CH <sub>4</sub>               | co   | CO <sub>2</sub> | H2        | H2S | N2   | O <sub>2</sub> | <b>SO2</b>   | Вологість        |  |
|                             |                            | $\overline{4}$                    |                         | 2.5                   | 0.2         | ٠           |              |              | 22.8                          | 6.5  | $\overline{2}$  | 57        | 0.3 | 8    | 0.7            | $\sim$       | 20               |  |
|                             |                            | Склад сухого генераторного газу - |                         |                       |             |             |              |              |                               |      |                 |           |     |      |                |              |                  |  |
|                             |                            |                                   |                         |                       |             |             |              |              |                               |      |                 |           |     |      |                |              |                  |  |
|                             |                            | N <sup>2</sup>                    | <b>C2H2</b>             | <b>C2H4</b>           | C2H6        | C3H8        | <b>C4H10</b> | <b>C5H12</b> | CH <sub>4</sub>               | co   | CO <sub>2</sub> | H2        | H2S | N2   | 02             | <b>SO2</b>   | <b>Вологість</b> |  |
|                             |                            | 5                                 |                         | 0.2                   |             |             |              | ÷            | 2.4                           | 26.5 | 5               | 13.4      | 0.1 | 52.2 | 0.2            | ٠.           | 21               |  |
|                             | Марка сталі -              |                                   |                         |                       |             |             |              |              |                               |      |                 |           |     |      |                |              |                  |  |
|                             |                            | <b>N</b> <sup>2</sup>             |                         | Марка<br>$\mathbf{c}$ |             |             | Mn           | si           | Пружність                     |      |                 | Hanpyra   |     |      |                |              | Коеф. розшир.    |  |
|                             |                            | $\overline{A}$                    |                         | CT10<br>0.11          |             |             | 0.38         | 0.07         | 15                            |      |                 | 390       |     |      | 9              |              |                  |  |
|                             | Характеристики заготівок • |                                   |                         |                       |             |             |              |              |                               |      |                 |           |     |      |                |              |                  |  |
|                             |                            |                                   | N <sup>2</sup>          | Розміри               |             |             |              |              | Кількість                     |      |                 | Т початк. |     |      | Т кінц.        |              | Т перепад        |  |
|                             |                            |                                   | $\overline{\mathbf{3}}$ | 500x270x180           |             |             |              |              | 21                            | 20   |                 |           | 910 |      |                | $\mathbf{Q}$ |                  |  |
|                             |                            | Теплота згоряння суміші газів •   |                         |                       |             |             |              |              |                               |      |                 |           |     |      |                |              |                  |  |
|                             |                            | NP                                |                         |                       |             |             |              |              | $\mathbf{Q}_a{}^{\mathbf{p}}$ |      |                 |           |     |      |                |              |                  |  |
|                             |                            |                                   |                         |                       | 12          |             |              |              |                               |      |                 |           |     |      |                |              |                  |  |
|                             |                            |                                   |                         |                       |             |             |              |              | Розрахувати                   |      |                 |           |     |      |                |              |                  |  |

Рисунок 4 – Відображення заданих вихідних даних

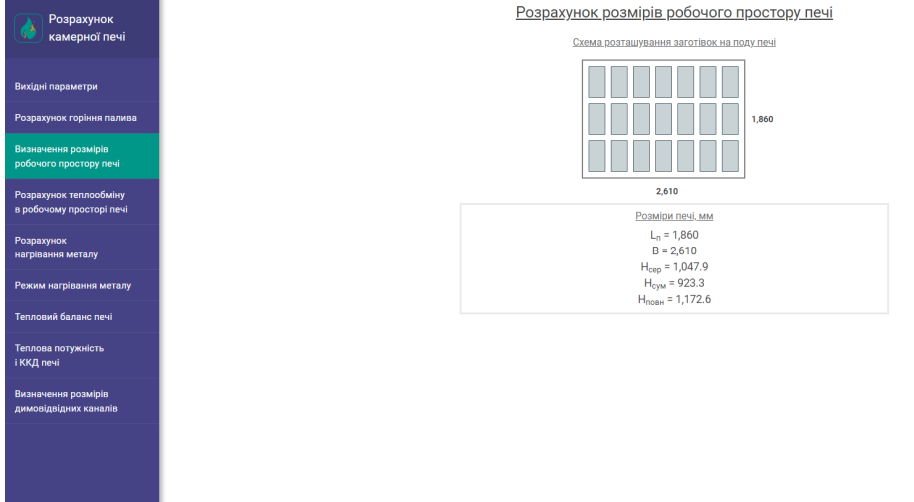

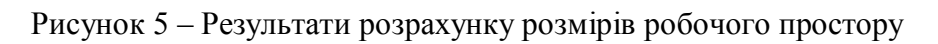

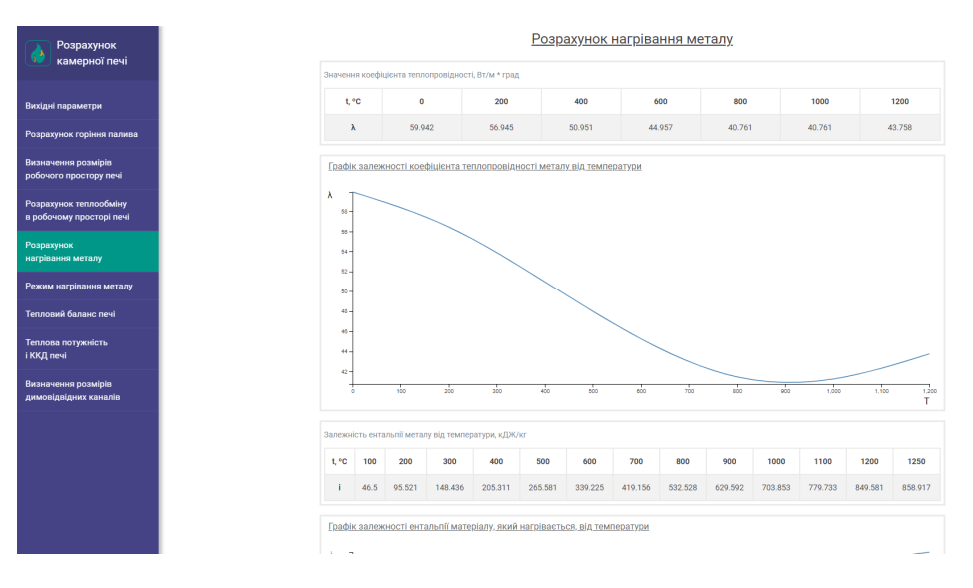

Рисунок 6 – Результати розрахунку нагрівання металу

Розроблений ПП дозволяє спростити та прискорити процес розрахунку при проектуванні камерної термічної печі із зовнішньою механізацією, проводити великі обсяги розрахунків у короткі строки та отримувати більш надійні результати.

## ЛІТЕРАТУРА

- 1. Аверин С.И. Расчеты нагревательных печей / под ред. Н.Ю.Тайца. К.: Техніка, 1969. 539с.
- 2. Расчеты нагревательных и термических печей: справочник / под ред. В.М.Тымчака и В.А.Гусовского. М.: Металлургия,1983. 481с.
- 3. Гусовский В.Л., Лифшиц А.Е. Методика расчёта нагревательных и термических печей: Учебно-справочное издание. М.: Теплотехник, 2004. 400с.
- 4. Основы использования персональных компьютеров для автоматизации проектирования камерных печей / Решетняк И.С., Словиковский П.А., Решетняк С.И., Хандрига Г.С., Литвин А.И. Днепродзержинск: Днепродзержинский государственный технический университет, 1995. 274с.
- 5. Офіційна сторінка SolidWorks. [Електронний ресурс] URL: https://www.solidworks.com/.
- 6. Выбор между традиционными и одностраничными приложениями. [Електронний ресурс] URL: https://docs.microsoft.com/ru-ru/dotnet/architecture/modern-web-appsazure/choose-between-traditional-web-and-single-page-apps.
- 7. Майкл С. Миковски, Джош К. Пауэлл. Разработка одностраничных веб-приложений: практическое руководство для веб-разработки. ДМК Пресс, 2014. 512с.
- 8. Документація Angular. [Електронний ресурс] URL: https://angular.io/.
- 9. Angular service layers: when to use a store and why? [Електронний ресурс] URL: https://blog.angular-university.io/angular-2-redux-ngrx-rxjs/.

*Надійшла до редколегії 25.09.2019.*

УДК 004.031.43 DOI 10.31319/2519-2884.35.2019.50

ЯШИНА К.В., к.т.н., доцент ЯЛОВА К.М., к.т.н., доцент

Дніпровський державний технічний університет, м. Кам'янське

## **РОЗРОБКА ПРОГРАМНОГО ЗАБЕЗПЕЧЕННЯ ДЛЯ ІНТЕНСИФІКАЦІЇ ПРОЦЕСІВ ТРАНСФЕРУ ЗНАНЬ**

**Вступ.** Основною світовою тенденцією розвитку сучасного суспільства є глобальні науково-технічні перетворення. Вони визначають перехід від первинної промислової економіки до постіндустріальної економіки, що базується на знаннях. З кінця 90-х років ХХ століття в західній і вітчизняній науці поширився термін «економіка, заснована на знаннях». Цей термін описує розвиток економічної системи за рахунок таких нематеріальних факторів, як знання та людський капітал. Однією з основних умов економіки знань є формування нових знань і технологій, їх поширення та застосування в економіці. Водночас від передачі знань залежить ефективність впровадження сучасних технологій та наукових розробок.

Трансфер – це організаційні системи і процеси, за допомогою яких знання, включаючи технології, досвід і навички, передаються з одного боку на інший. Процес передачі призводить до інновацій в економіці та соціальній сфері [1-5].